# **How to Enable Social Sharing for a Quiz**

ProProfs Quiz Maker lets you add social media buttons on your quiz result page to allow quiz takers to share results. If you do not want to include this option, you can easily disable it.

## **How does social sharing of quiz results benefit you?**

By enabling the sharing of quiz results on social media platforms, such as Facebook or Twitter, you can attract more leads and traffic to your business.

**Here's an example of how your quiz result page will look when you enable social sharing for the quiz:**

**Personality Quiz**

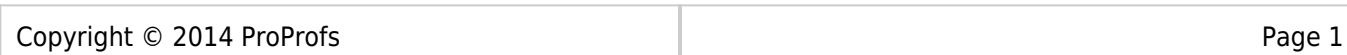

### **Your Personality**

#### **Thor**

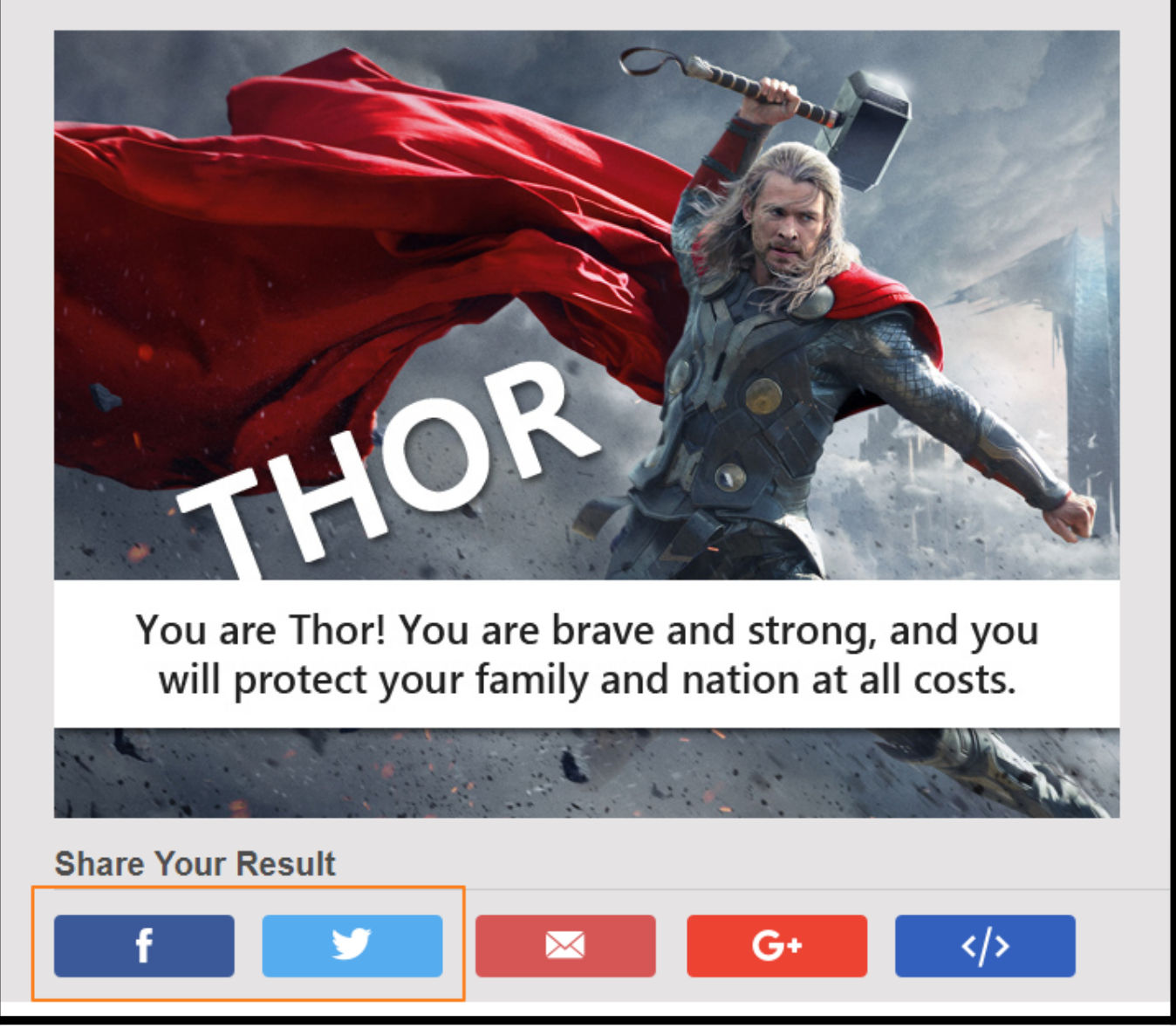

**Scored Quiz**

Thank you for completing this quiz.

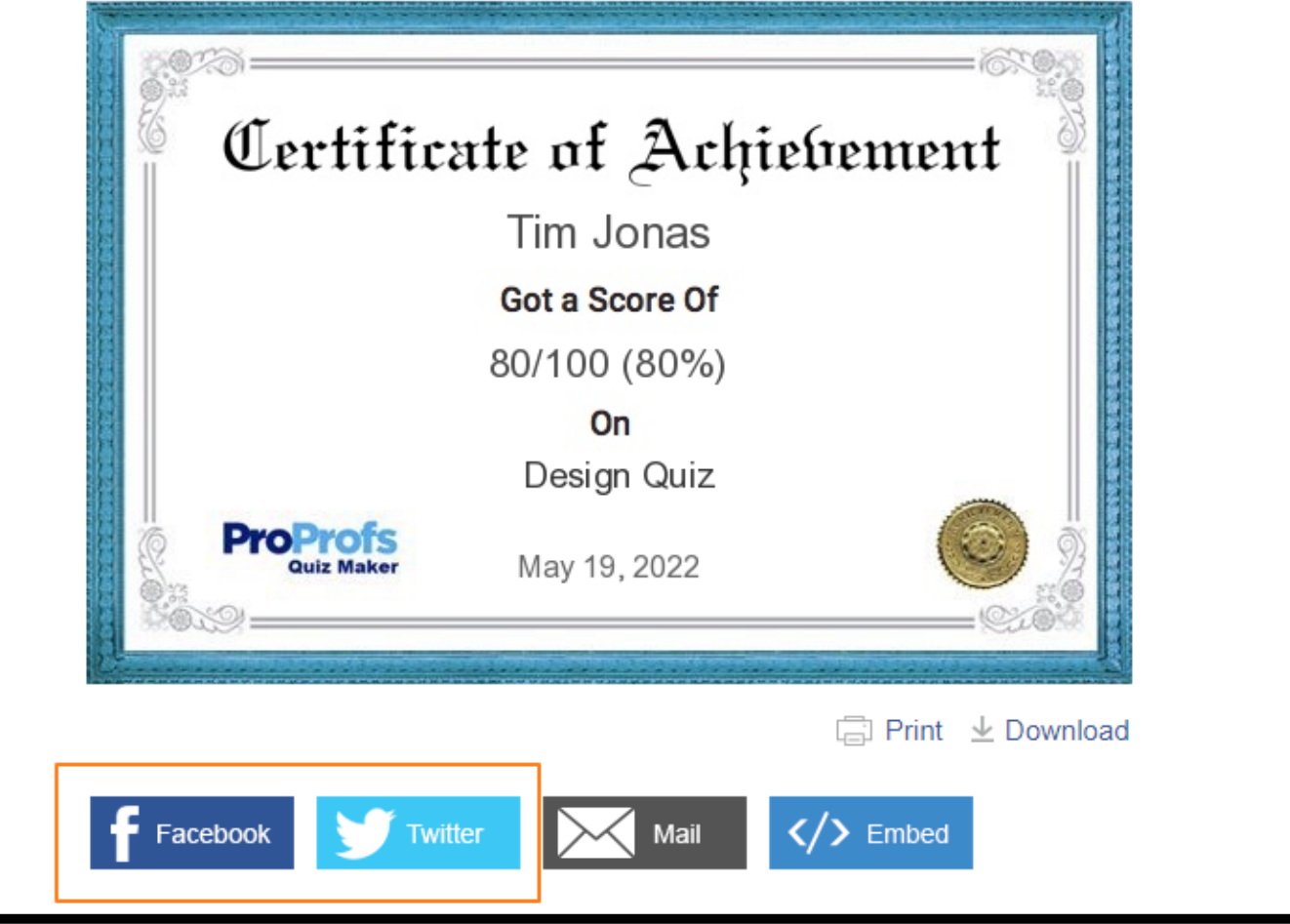

Quiz takers can quickly share the certificate on social media platforms using the respective buttons. **How to Enable Facebook or Twitter Sharing of Quiz Results**

**Step 1:** In your ProProfs Quiz Maker account,

- Navigate to **"Settings"** of a quiz.
- Go to **"Social Media."**

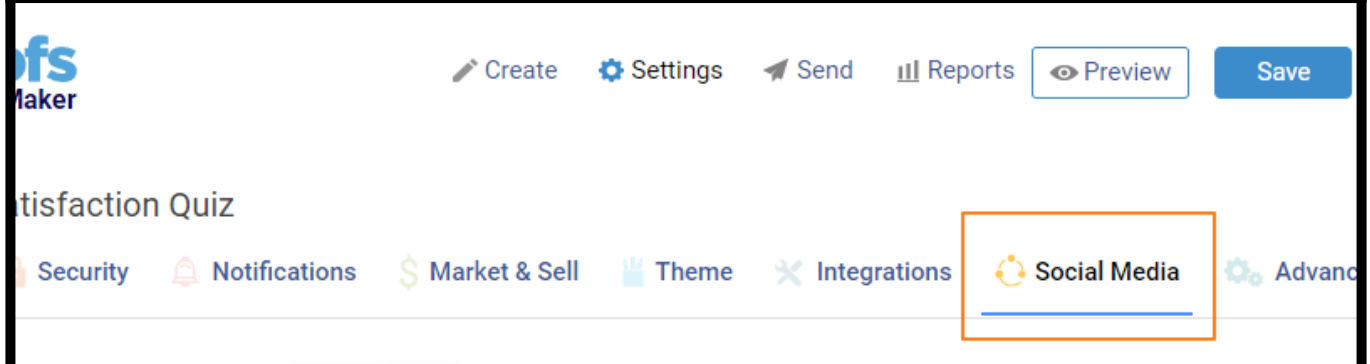

**Step 2:** Click to enable **"Social Sharing."**

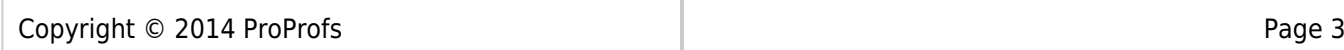

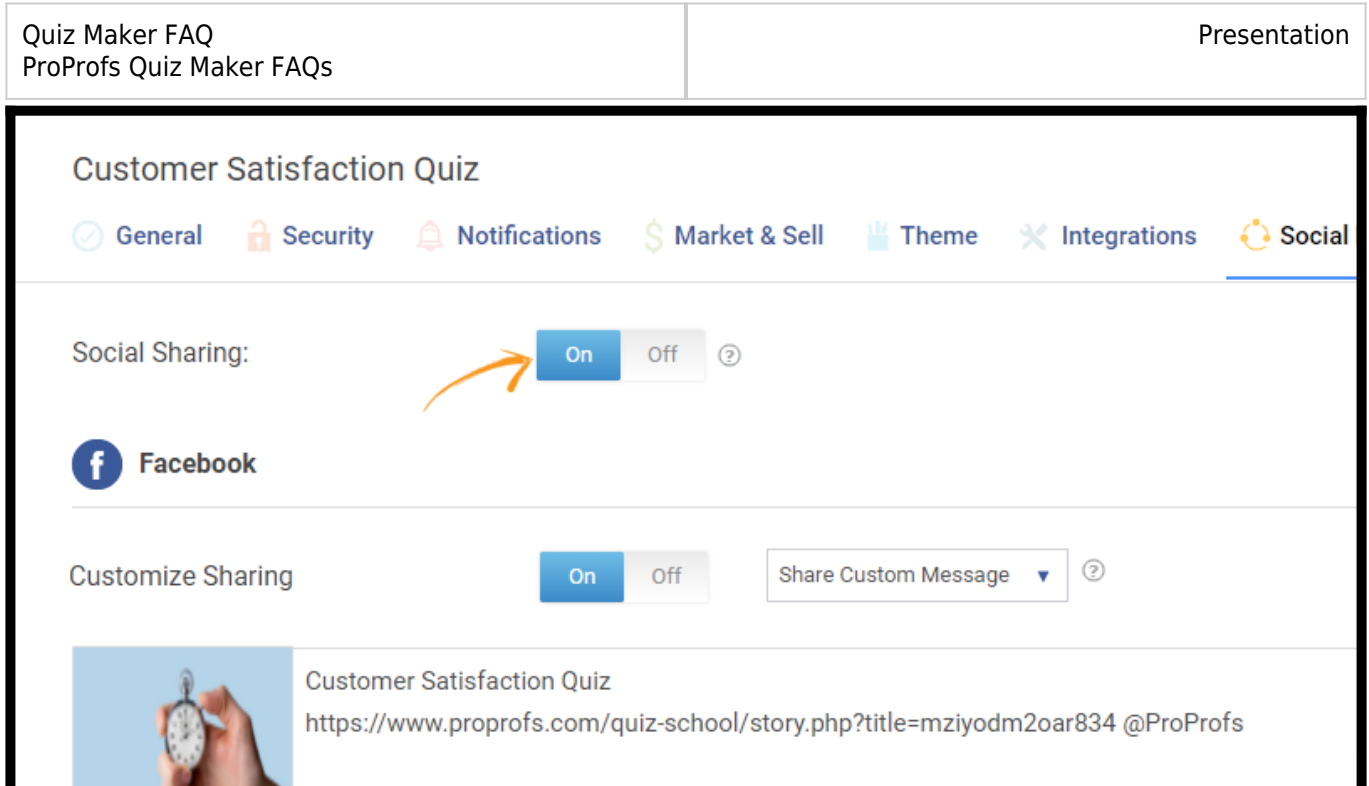

**Step 3:** After enabling, you can customize sharing options for both Facebook and Twitter separately.

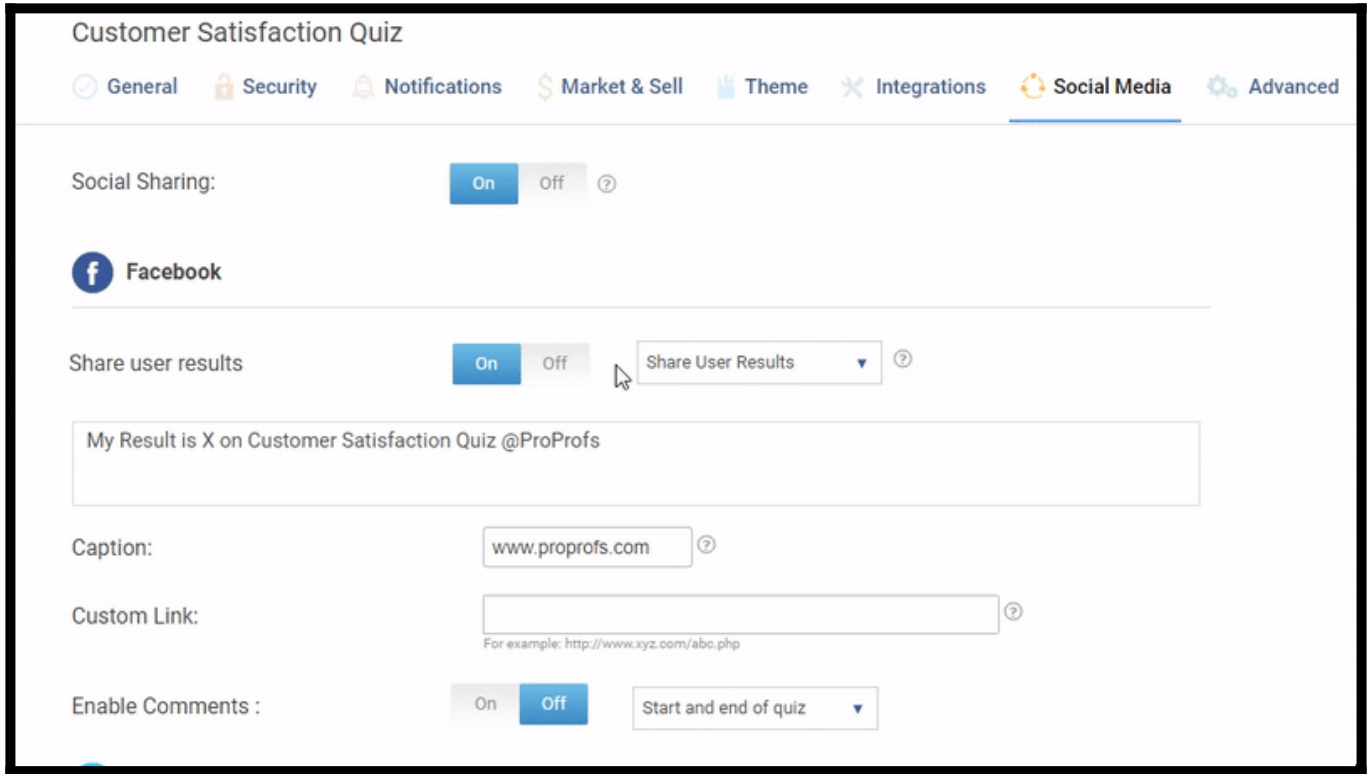

Save your settings to implement the changes.

**NOTE:** You can add a message to be displayed while sharing the quiz and also remove ProProfs.com to add your website's link along with the message.

*That is all about sharing quiz results on Facebook and Twitter.*

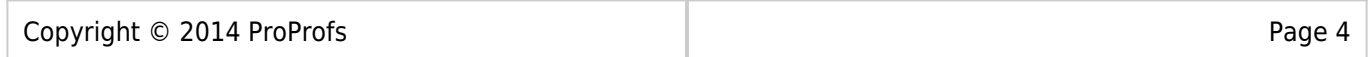

### **Related Articles:**

- [How to Customize and Brand a Quiz Certificate](http://quiz.proprofs.com/how-to-brand-and-customize-a-quiz-certificate)
- [How to Enable Folder Sharing Between Instructors](https://quiz.proprofs.com/how-do-i-enable-sharing-and-collaboration-between-instructors)
- [How to View, Download, and Share Reports & Stats](http://quiz.proprofs.com/how-to-view-and-download-or-share-reports-of-quiz-takers)